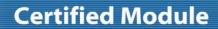

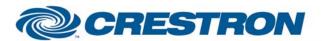

Model: REALIS SX80

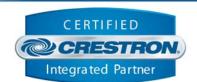

| GENERAL INFORMATION         |                                                                                                    |  |  |
|-----------------------------|----------------------------------------------------------------------------------------------------|--|--|
| SIMPLWINDOWS NAME:          | Canon REALIS SX80 IP v2.0                                                                                                    |  |  |
| CATEGORY:                   | Video/Data Projector                                                                                                    |  |  |
| VERSION:                    | 2.0                                                                                                    |  |  |
| SUMMARY:                    | This module provides control and feedback for the Canon REALIS SX80, SX80 Mark II, SX80 Mark II D, WUX10, WUX10 Mark II and WUX10 Mark II D projectors via TCP/IP.                                                                                                    |  |  |
| GENERAL NOTES:              | This module provides control for the Canon REALIS. It also provides true feedback. The module will poll the projector for a certain property (power, input, aspect, etc.) every 5 seconds. Note: This module requires feedback from the projector in order to function properly. No command can be sent to the projector before the previous command is acknowledged, so there may be a short delay between a function being triggered and the projector response.  This module is SystemBuilder compatible |  |  |
| CRESTRON HARDWARE REQUIRED: | C2NENET-1, C2NENET-2                                                                                                    |  |  |
| SETUP OF CRESTRON HARDWARE: | TCP/IP Port 33336d.                                                                                                    |  |  |
| VENDOR FIRMWARE:            | v01.010103 (SX80) and v01.000002 (WUX10)                                                                                                    |  |  |
| VENDOR SETUP:               | Need to enable network functions. Select "System Settings -> Other Settings -> Network Functions -> On"                                                                                                    |  |  |
| CABLE DIAGRAM:              | N/A                                                                                                    |  |  |

| CONTROL:            |   |                                                                                                    |
|---------------------|---|----------------------------------------------------------------------------------------------------|
| Power_On/Off/Toggle | D | Pulse to turn the projector on and off.                                                                                              |
| Input_*             | D | Pulse to select the input.                                                                                                    |
| Aspect_*            | D | Pulse to select the aspect ratio.                                                                                                    |
| Image_*             | D | Pulse to select the image. Note: "Photo" available in Mark II and Mark II D models only. "DICOM" available in Mark II D models only. |
| Lamp_Mode_*         | D | Pulse to select the lamp mode.                                                                                                    |
| Brightness_Up/Down  | D | Press and hold to adjust the brightness.                                                                                             |
| Sharpness_Up/Down   | D | Press and hold to adjust the sharpness.                                                                                              |

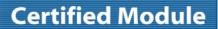

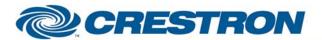

Model: REALIS SX80

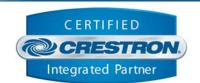

| Contrast_Up/Down               | D | Press and hold to adjust the contrast.                                    |
|--------------------------------|---|---------------------------------------------------------------------------|
| Saturation_Up/Down             | D | Press and hold to adjust the saturation.                                  |
| Hue_Up/Down                    | D | Press and hold to adjust the hue.                                         |
| Volume_Up/Down                 | D | Press and hold to adjust the volume.                                      |
| Volume_Mute_On/Off/Toggle      | D | Pulse to turn the volume mute on and off.                                 |
| Blank_On/Off/Toggle            | D | Pulse to turn blank mode on and off.                                      |
| Auto_PC                        | D | Pulse to start the Auto PC function.                                      |
| IR_Power                       | D | Pulse to turn the projector on and off.                                   |
| IR_Auto_Set                    | D | Pulse to start the auto set function.                                     |
| IR_Image                       | D | Pulse to activate the image function.                                     |
| IR_Input                       | D | Pulse to cycle through the inputs.                                        |
| IR_Auto_PC                     | D | Pulse to auto sync the PC input.                                          |
| IR_Focus                       | D | Pulse to select the focus function.                                       |
| IR_Zoom                        | D | Pulse to select the zoom function.                                        |
| IR_Up/Down/Left/Right          | D | Pulse to move through the menus.                                          |
| IR_OK                          | D | Pulse to select an item in the menus.                                     |
| IR_Keystone                    | D | Pulse to activate the keystone function.                                  |
| IR_Menu                        | D | Pulse to turn the menu on and off.                                        |
| IR_Page_Up/Down                | D | Pulse to page up or down.                                                 |
| IR_D-Zoom_Up/Down              | D | Pulse to adjust the digital zoom.                                         |
| IR_Mute                        | D | Pulse to turn the volume mute on and off.                                 |
| IR_Freeze                      | D | Pulse to turn the freeze function on and off.                             |
| IR_P-Timer                     | D | Pulse to activate the Presentation Timer function.                        |
| {{TCP/IP_Client_>>_Connect-F}} | D | To be connected to the "Connect_F" input on the TCP/IP client definition. |
|                                |   |                                                                           |

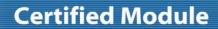

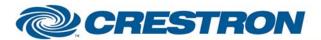

Model: REALIS SX80

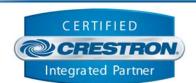

| {{TCP/IP_Client_>>_status}} | Α | To be connected to the "status" input on the TCP/IP client definition that will be communicating with the unit being controlled. |
|-----------------------------|---|----------------------------------------------------------------------------------------------------|
| {{TCP/IP_Client_>>_RX\$}}   | S | To be connected to the "RX\$" input on the TCP/IP client definition that will be communicating with the unit being controlled.   |

| FEEDBACK:                     |   |                                                                                                    |
|-------------------------------|---|----------------------------------------------------------------------------------------------------|
| Power_Is_On/Off               | D | High to indicate the current power state.                                                                                                    |
| Power_Cooling_Down/Warming_Up | D | High to indicate that the projector is cooling down or warming up.                                                                                                    |
| Input_ls_*                    | D | High to indicate the currently selected input.                                                                                                    |
| Aspect_ls_*                   | D | High to indicate the currently selected aspect ratio.                                                                                                    |
| Image_Is_*                    | D | High to indicate the currently selected image.                                                                                                    |
| Lamp_Mode_Is_*                | D | High to indicate the current lamp mode.                                                                                                    |
| *_Gauge                       | Α | Analog signal indicating the current level for the picture quality and volume. To be displayed using a bar graph on a touch panel.                                                       |
| Volume_Mute_Is On/Off         | D | High to indicate the current volume mute state.                                                                                                    |
| Blank_Is_On/Off               | D | High to indicate blank mode currently being on or off.                                                                                                    |
| Lamp_Hours_Value              | Α | Analog value indicating the approximate lamp hours. This is NOT actual lamp hours. The feedback we get from the projector indicates ranges. The value here is the high end of the range. |
| Lamp_Steps_Value              | Α | Analog value indicating the lamp status by a number of steps. There are 8 steps total. The ranges are 0-199, 200-399, 400-599, 600-799, 800-999, 1000-1199, 1200-1399, and 1400+.        |
| Connected                     | D | High to indicate that there is an IP connection to the plasma.                                                                                                    |
| Connection_Status_Text        | S | Indicates the current IP connection status to the plasma.                                                                                                    |
| {{Connect_>>_TCP/IP_Client}}  | D | To be connected to the "Connect" output on the TCP/IP client definition that will be communicating with the unit being controlled.                                                       |
| {{TX\$_>>_TCP/IP_Client}}     | S | To be connected to the "TX\$" output on the TCP/IP client definition that will be communicating with the unit being controlled.                                                          |

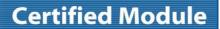

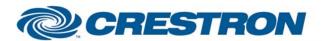

**Model: REALIS SX80** 

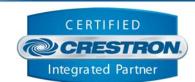

| TESTING:                         |                                         |
|----------------------------------|-----------------------------------------|
| OPS USED FOR TESTING:            | 4.001.1012                              |
| SIMPL WINDOWS USED FOR TESTING:  | 2.12.39                                 |
| CRES DB USED FOR TESTING:        | 22.00.012.00                            |
| DEVICE DB USED FOR TESTING:      | 28.05.004.00                            |
| SYMBOL LIBRARY USED FOR TESTING: | 669                                     |
| SAMPLE PROGRAM:                  | Canon REALiS SX80 IP v2.0 Demo PRO2.smw |
| REVISION HISTORY:                | v2.0 – Original release                 |